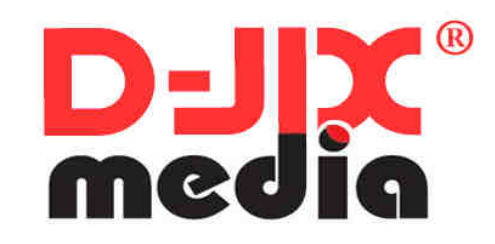

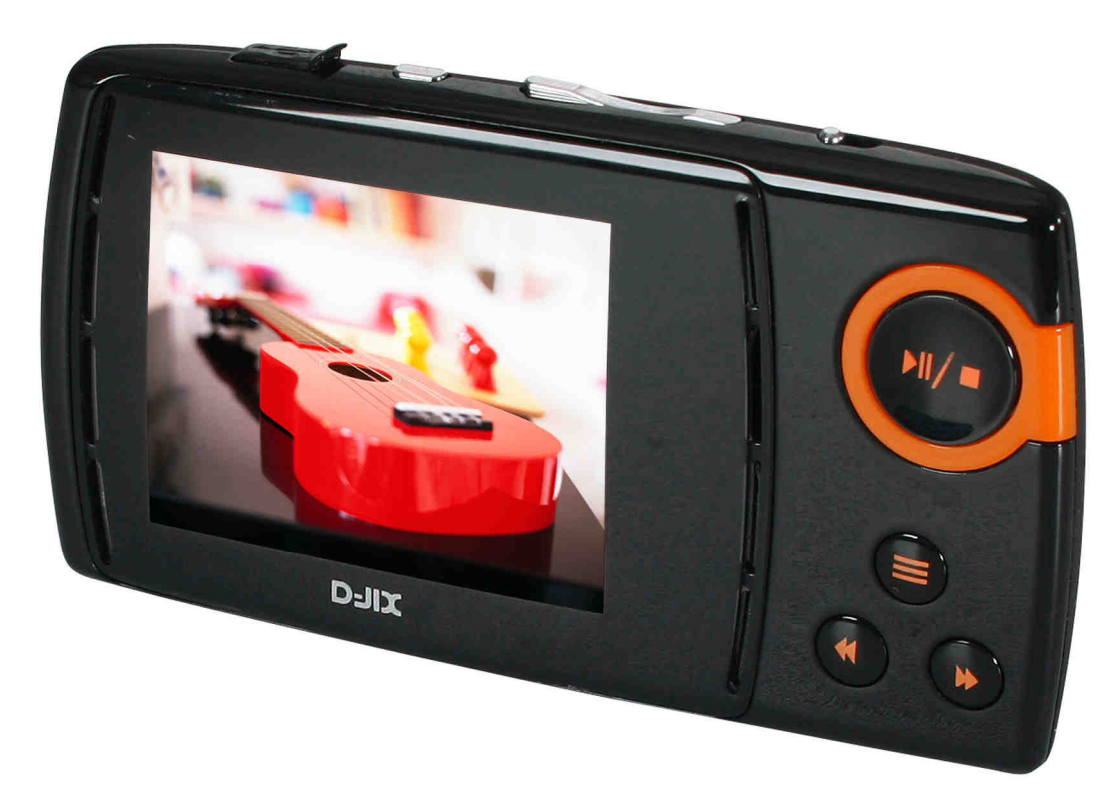

Photo non contractuelle

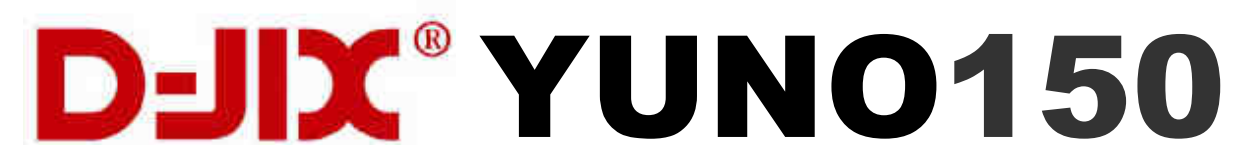

# **Sommaire**

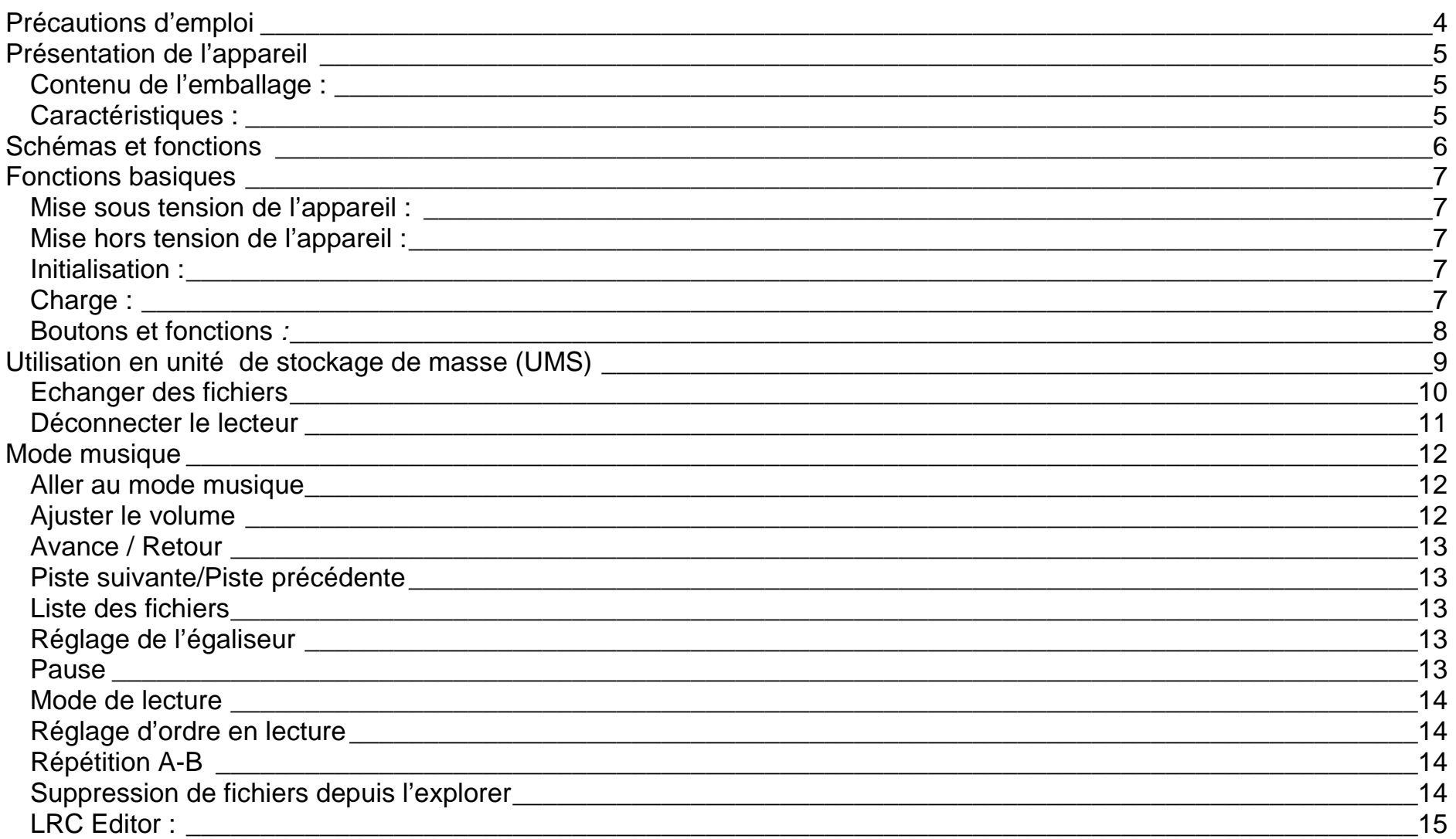

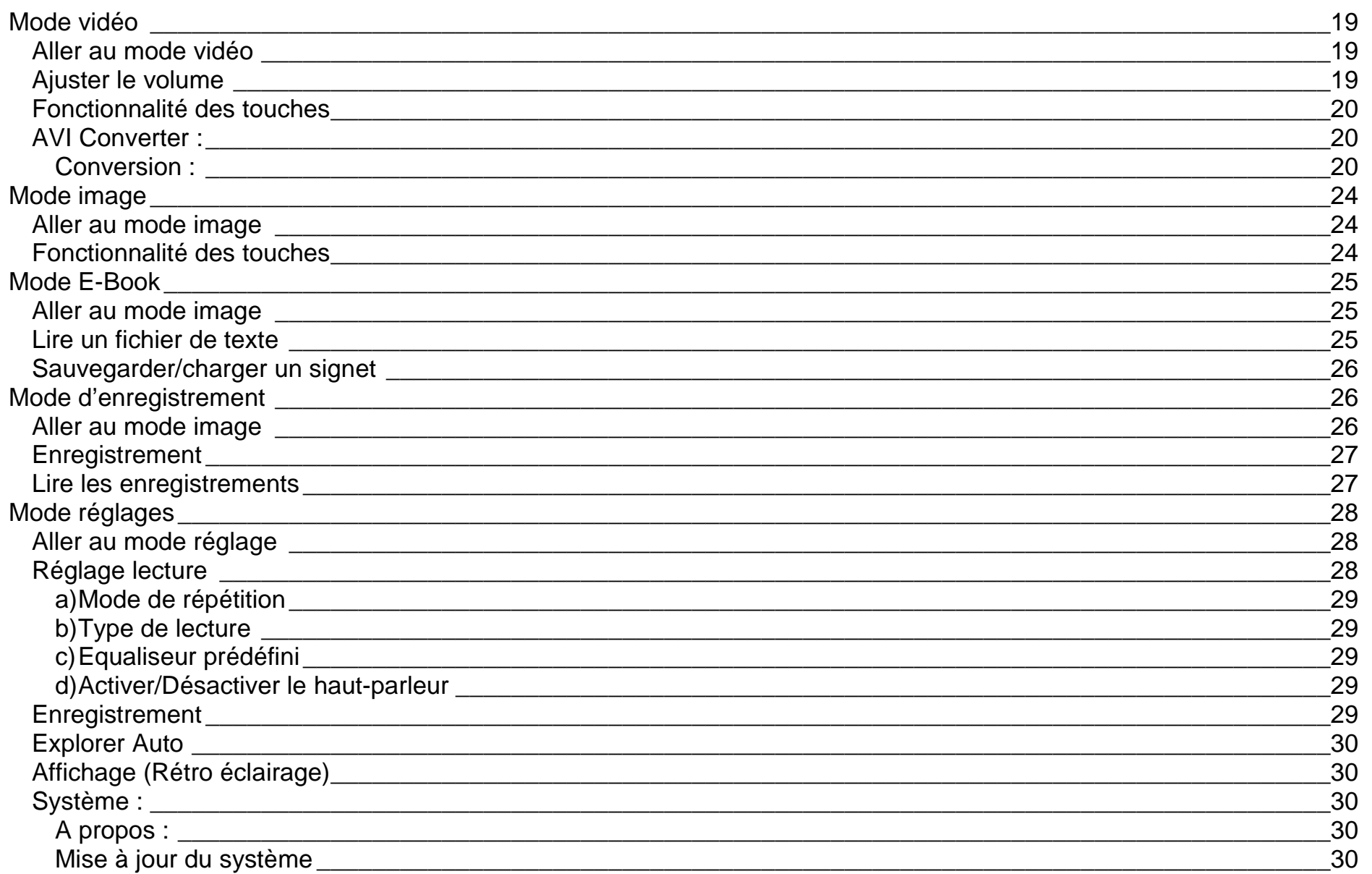

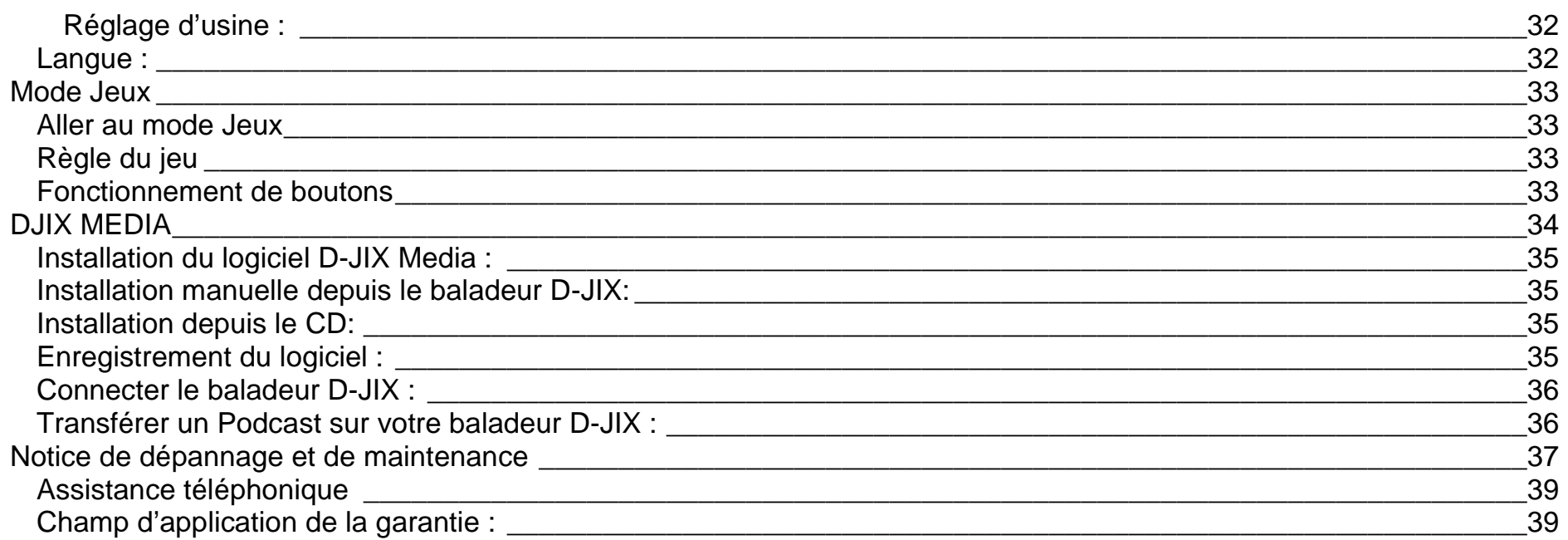

# **Précautions d'emploi**

Merci de lire ces précautions avant le premier usage de l'appareil. Tout problème survenant alors que l'utilisateur n'a pas lu au préalable ces précautions ne relèvera pas de la responsabilité de **D-JIX**.

- Ne pas utiliser l'appareil pour d'autres fonctions que celles décrites dans le manuel.
- Ne pas faire subir à l'appareil de chocs violents ou de secousses violentes, sous peine de lui causer de sérieux dysfonctionnements.
- Ne pas utiliser, ou placer, l'appareil dans des lieux trop chauds, trop humides, ou fortement magnétiques.
- Ne pas mouiller l'appareil. Ceci pourrait causer de graves pannes irréversibles. Si par mégarde, l'appareil est mouillé, la sécher avec une serviette sèche, et contacter le service après vente.
- Lorsque des matériaux se trouvent sur l'appareil, l'essuyer avec une serviette ou un vêtement doux. Ne pas nettoyer l'appareil avec des solvants inflammables tels que l'alcool, le benzène, des diluants, etc.
- Ne pas démonter et remonter l'appareil par vous-même ; dans le cas contraire, la garantie ne pourrait plus s'appliquer à l'appareil.
- Ne pas débrancher les écouteurs ou les câbles en tirant sur le fil. Ceci pourrait causer une rupture interne au niveau du fil.
- Ne pas secouer l'appareil ou lui infliger des chocs, alors qu'il est connecté à un ordinateur.
- Recharger les batteries au maximum.
- En cas de pertes de données sauvegardées dans l'appareil, dues à une erreur de manipulation de l'utilisateur, ou à une panne de l'appareil, ne pourra pas être tenu pour responsable, et n'aura pas à compenser les pertes occasionnées.
- Si l'interrupteur « **OFF** » est enclenché, le lecteur ne peut fonctionner.
- Débloquer l'interrupteur « **OFF** ».
- **A pleine puissance, l'écoute prolongée du baladeur peut endommager l'oreille de l'utilisateur** •
- Ne pas utiliser les écouteurs pendant que vous conduisez.
- Eviter de régler les écouteurs à un niveau de volume élevé lorsque vous marchez dans la rue.
- Température d'utilisation : 0-40°C

Ce logo apposé sur le produit signifie qu'il s'agit d'un appareil dont le traitement en tant que déchets d'équipements électriques et électroniques (DEEE). La présence de substances dangereuses dans les équipements électriques et électroniques peut avoir des effets potentiels sur l'environnement et la santé humaine dans le cycle de retraitement de ce produit.

 $\epsilon$ 

Ainsi, lors de la fin de vie de cet appareil, celui-ci ne doit pas être débarrassé avec les déchets Municipaux non triés.

 En tant que consommateur final, votre rôle est primordial dans le cycle de réutilisation, de recyclage et les autres formes de valorisation de cet équipement électrique et électronique.

 Des systèmes de reprise et de collecte sont mis à votre disposition par les collectivités locales (Déchetteries) et les distributeurs. Vous avez l'obligation d'utiliser les systèmes de collecte sélective mise à votre disposition.

## **Présentation de l'appareil**

#### **Contenu de l'emballage :**

- **Un appareil**
- **Des écouteurs**
- **Un câble de connexion USB**
- **Un CD d'installation + logiciel DJIX Média**
- **Un manuel d'utilisateur**

### **Caractéristiques :**

- Lecture MP3 / WMA/WAV (et d'autre formats après encodage)
- Ecran TFT 128x160, 65 K couleurs
- Enregistrement dictaphone haute qualité
- Lecture de fichiers vidéo
- Codecs supportés :
	- Audio : MP3 / WMA
	- Vidéo : MPEG-4 (AVI), logiciel d'encodage fourni
- Mémoire Flash (capacité variable de 128Mo à 4Go selon modèle, voir sur l'appareil).
- Périphérique de stockage de masse (si supérieur à 2Go formatage en FAT32)
- Affichage des étiquettes ID3 (titre, artiste et album du fichier musical écouté)
- Plusieurs égaliseurs différents.
- Mode répétition
- Charge par branchement USB ou par prise secteur (adaptateur USB **en option**)
- Batterie rechargeable intégrée Polypack
- Exploration par dossiers
- USB 2.0

# **Schémas et fonctions**

- **1. Ecran**
- **2. Prises écouteurs**
- **3. Prise USB**
- **4. Equaliseur**
- **5. Volume "–" /Sélection d'un menu**
- **6. Volume "+" /Sélection d'un menu**
- **7. Interrupteur on/off**
- **8. Piste précédente**
- **9. Piste suivante**
- **10. Menu** ≡ **/Entrer**
- **11. Trou câble de transport**
- **12. Lecture/pause Allumer/Eteindre (appui long)**
- **13. A-B/Enregistrement**
- **14. Port de carte Mini SD**

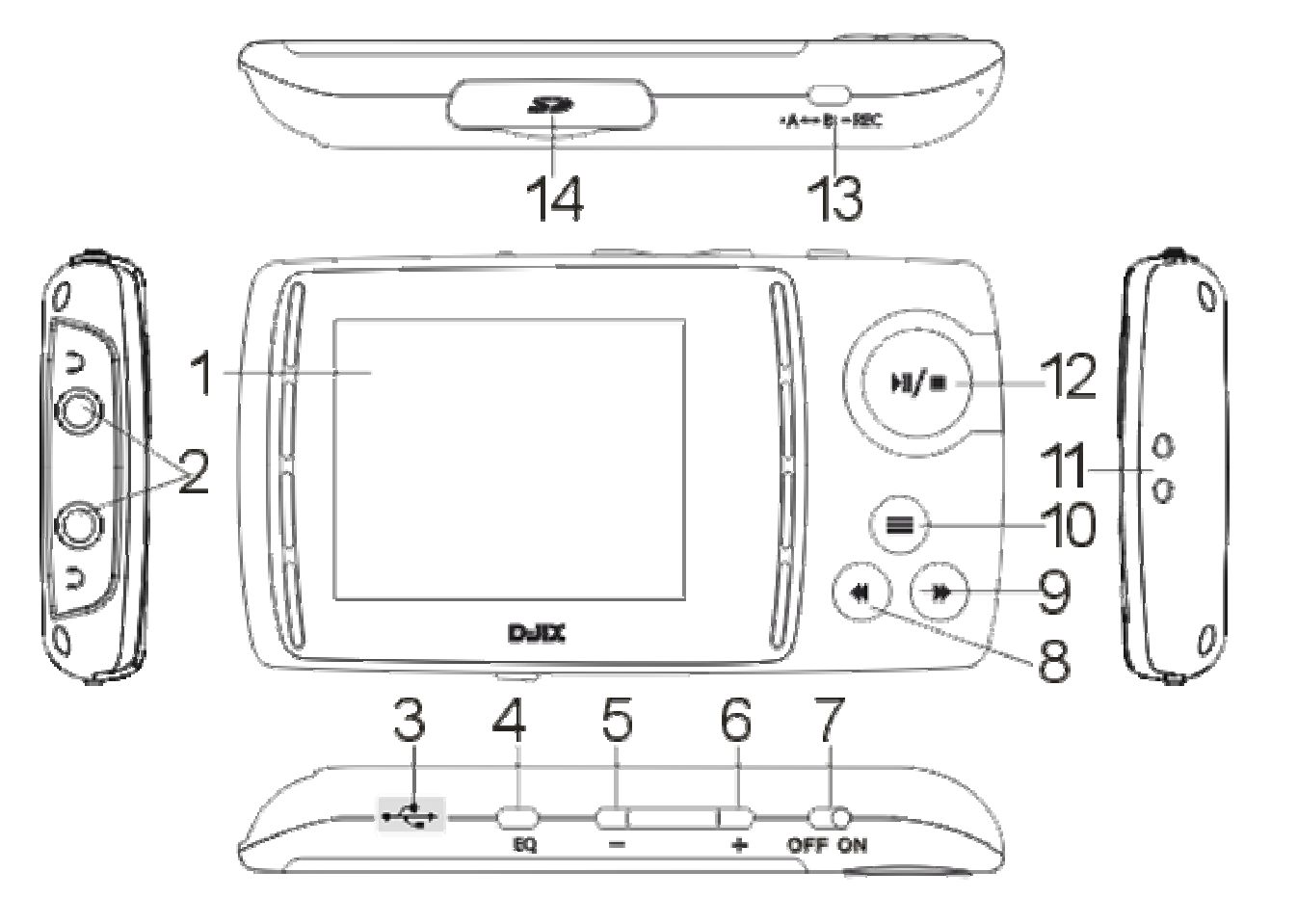

# **Fonctions basiques**

### **Note important : le port de carte accepte uniquement la carte Mini SD**

### **Mise sous tension de l'appareil :**

- 1. Mettre l'interrupteur ON/OFF (bouton numéro 6) sur la position « ON » et laisser le tout le temps sur cette position, sauf en cas de blocage.
- 2. Appuyer pendant à peu près 3 secondes sur la touche play/pause 、", pour allumer l'appareil.

### **Mise hors tension de l'appareil :**

Appuyer sur la touche  $\mathbb{R}^n$  (à peu près 3 secondes) pour éteindre l'appareil.

### **Initialisation :**

En cas de blocage de l'appareil,

- 1. Mettez l'interrupteur ON/OFF (bouton numéro 7) sur la position « OFF»
- 2. Remettez-le sur la position « ON ».
- 3. Suivez les étapes de la mise sous tension de l'appareil ci-dessus pour le rallumer.

### **Charge :**

Quand l'indicateur de batterie de l'écran LCD affiche  $\Box$ , vous devez charger l'appareil au plus vite.

L'appareil a deux niveaux de charge différents.

- a) Vous pouvez charger l'appareil par l'intermédiaire du connecteur USB que celui-ci soit allumé ou éteint n'a pas d'importance.
- b) Vous pouvez également charger l'appareil par l'intermédiaire d'un adaptateur secteur (compatible USB, l'adaptateur est disponible en option).

**Note :** Le temps de charge ne doit pas dépasser 4 heures. Il est recommandé d'éteindre l'appareil avant de le charger.

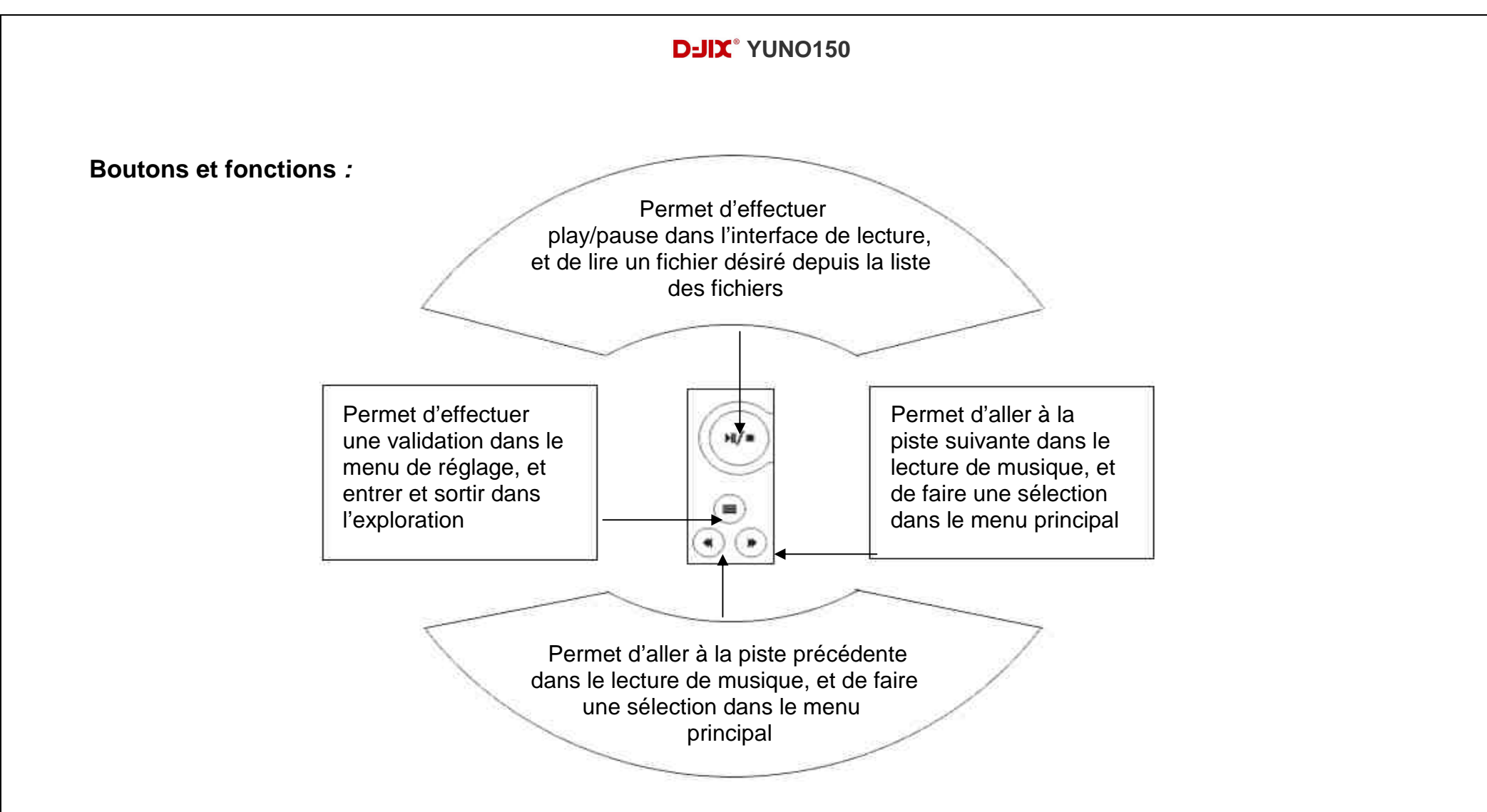

#### **Note :**

Appuyer brièvement sur la touche pour entrer/sortir du menu, maintenir enfoncée la touche pour revenir au menu principal Appuyer sur la touche  $\overset{(*)}{\longrightarrow}$  pour lire le fichier sélectionné dans la liste

# **Utilisation en unité de stockage de masse (UMS)**

Le lecteur DJIX est aussi un périphérique amovible. Un driver de clé USB (appelé également UMSS) est nécessaire pour qu'il soit détecté par Windows 98.

 Windows 2000 et version supérieure (XP, XP SP2…..) : Le lecteur DJIX est automatiquement reconnu.

#### **Note :**

Quand vous branchez le lecteur DJIX, vérifiez s'il est bien reconnu par votre système :

Dans le cas où votre système est un **Windows XP**, allez dans Démarrer → Panneau de configuration→ Système→ Gestionnaire de périphérique

→ Connecteur de bus USB→double cliquer sur le nom du contrôleur indiqué avec <sup>Cipi</sup> → suivez les étapes du chapitre « Mettre à jour le pilote »

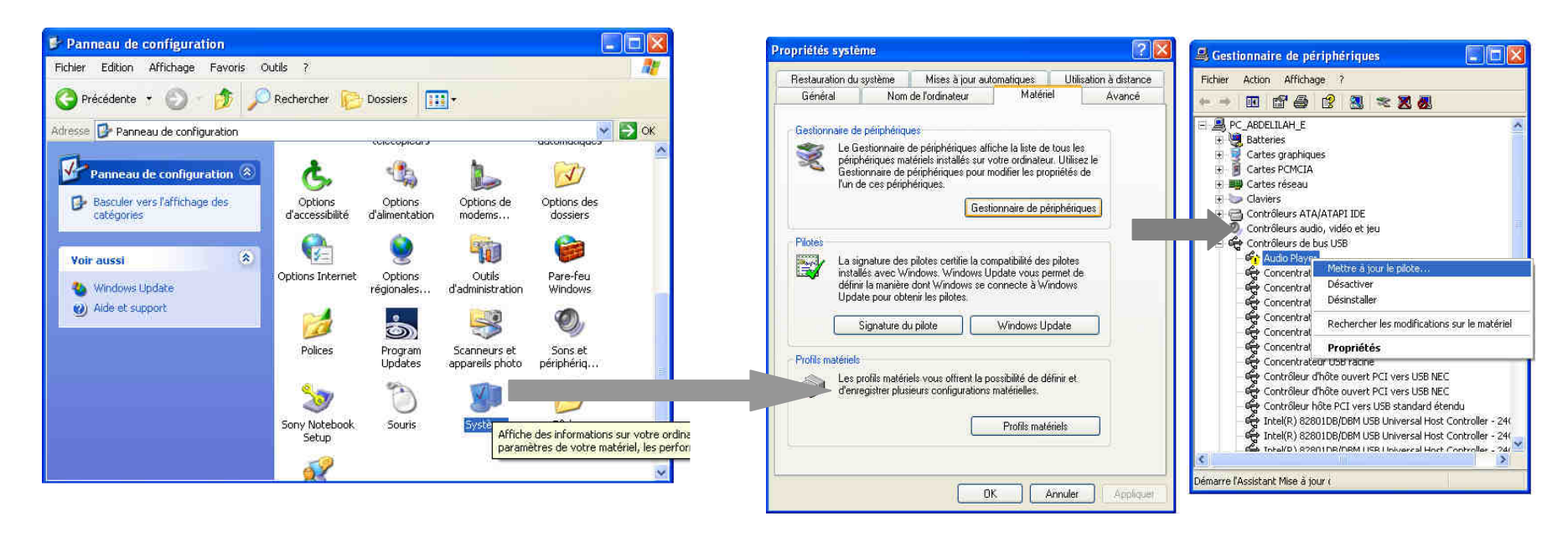

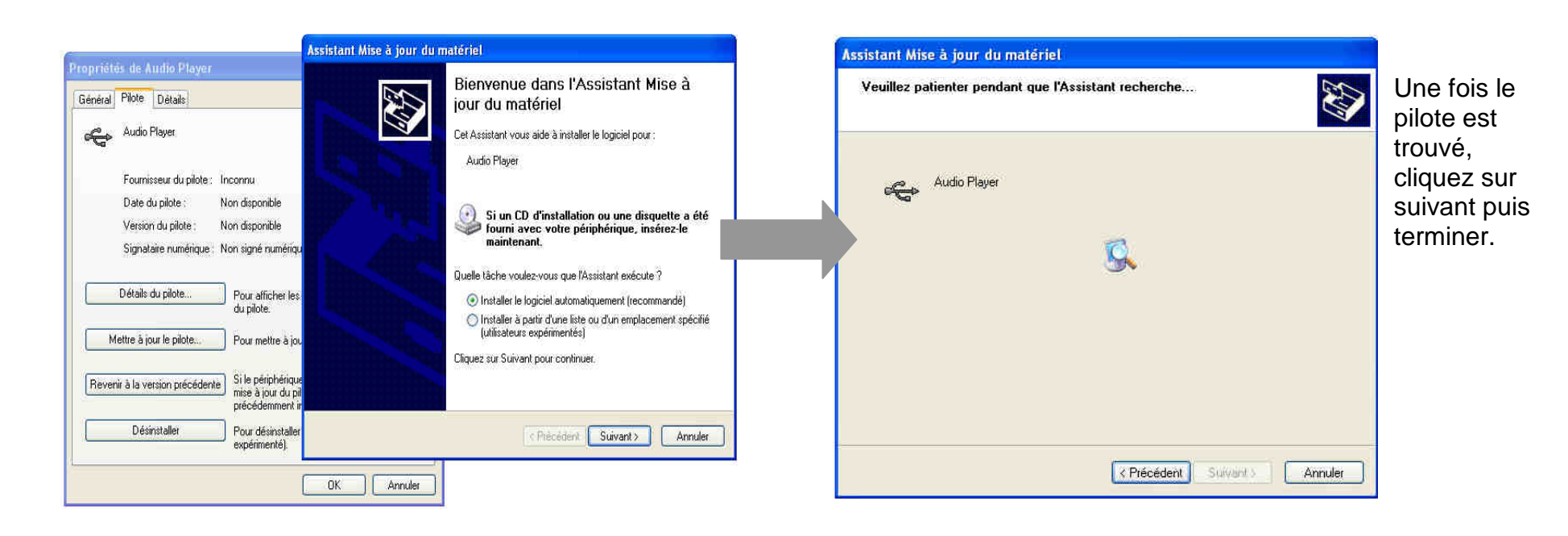

### **Echanger des fichiers**

Branchez le lecteur à l'ordinateur en respectant le mécanisme de sortie de prise USB expliqué précédemment, s'il est reconnu, il apparaît en tant que

« **Disque amovible** » dans le « **poste de travail** ».

Dans « poste de travail » double-cliquer sur le lecteur pour visionner les données à l'intérieur (voir capture d'écran sur la page suivante).

Le transfert de fichier s'opère comme si votre lecteur était un dossier de votre ordinateur.

#### **Note :**

Ne pas supprimer les dossiers ni les fichiers qui y sont par défaut :

 Ne pas débrancher le lecteur pendant un transfert de fichiers. Ceci pourrait abîmer le logiciel d'exploitation et entraîner une panne grave de l'appareil.

### **Déconnecter le lecteur**

Eviter de débrancher brusquement le lecteur.

Double-cliquer sur l'icône située en bas à droite de votre écran d'ordinateur, dans la barre des tâches, les fenêtres suivantes s'affichent :

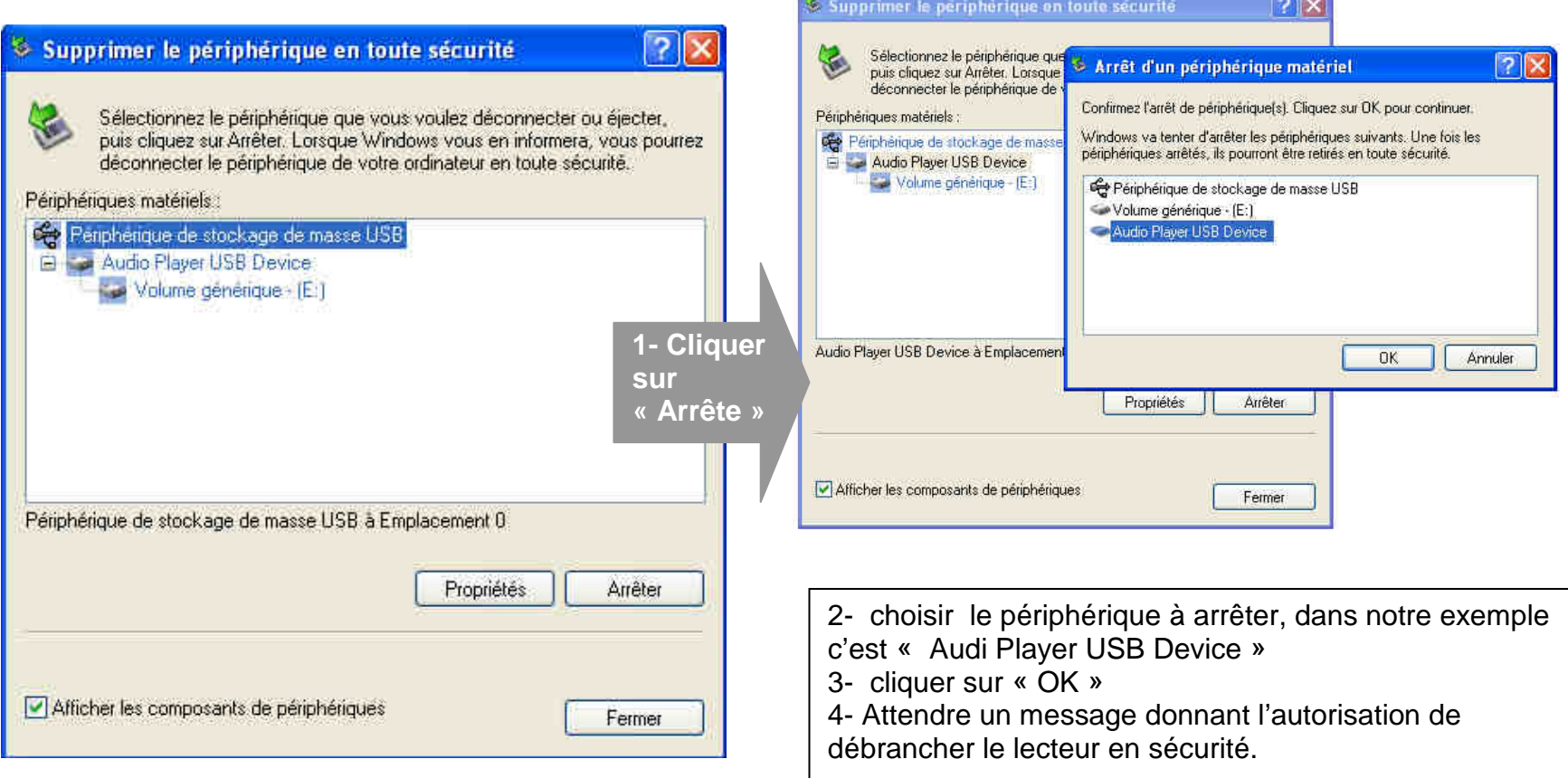

# **Mode musique**

#### **Note :**

 Le lecteur supporte les formats suivants: MP3 (layer3 of MPEG1, MPEG2 and MPEG2.5) et WMA. Le DRM n'est pas pris en compte par le lecteur.

### **Aller au mode musique**

• Depuis le menu principal, appuyer sur  $\bigcirc/\bigcirc$  (ou Volume "-" et Volume "+") pour sélectionner l'icône indiquée sur la capture d'écran suivante (Musique) :

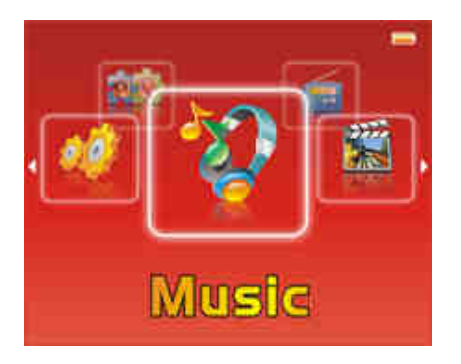

- $\bullet$  Appuyer sur  $\sp{\subset}$  pour entrer dans le mode musique.
- Utiliser **Volume "–" ou Volume "+"** pour choisir le fichier musical désiré
- $\bullet$  Appuyer sur  $\sqrt[\scriptstyle w\text{-}\,}{\,}$ pour commencer la lecture.

### **Ajuster le volume**

Utiliser **Volume "–" ou Volume "+"** pour diminuer ou augmenter le volume pendant la lecture

### **Avance / Retour**

Appuyer et garder enfoncée la touche  $\bullet$  pour effectuer une avance rapide, ou la touche  $\bullet$  pour faire un retour rapide dans le titre.

### **Piste suivante/Piste précédente**

Appuyer sur la touche VII pour passer à la piste suivante Appuyer sur la touche  $(4)$  pour passer à la piste précédente

### **Liste des fichiers**

Appuyer sur la touche  $\bigcirc$  pour entrer dans la liste de lecture depuis le mode de lecture Utiliser **Volume "–" ou Volume "+"** pour sélectionner un fichier, appuyer  $\frac{w}{w}$  pour lire ce fichier

### **Réglage de l'égaliseur**

Appuyer sur le bouton EQ pour régler l'égaliseur à choisir entre « normal, 3D, rock, pop, Classic, Bass, Jazz ou User »

### **Pause**

Dans l'interface de lecture, appuyer la touche  $\mathbb{Q}$  pour une pause, appuyer à nouveau pour reprendre la lecture

#### **Mode de lecture**

Depuis le menu principal Utiliser **Volume "–" ou Volume "+"** (ou <sup>●</sup> / <sup>●</sup>) pour sélectionner dans le menu jusqu'à Réglage Utiliser  $\equiv$  pour sélectionner « Réglage > Réglage de lecture > Mode de lecture »

### **Réglage d'ordre en lecture**

Depuis le menu principal, utiliser **Volume "–" ou Volume "+"** (ou  $\bigcirc$ / ) pour sélectionner dans le menu Réglage Sélectionner Réglage de lecture avec les touches **Volume "–" ou Volume "+"** et entrer avec la touche Sélectionner avec les touches **Volume "–" ou Volume "+"** entre « ordre » et « Aléatoire », et le valider avec la touche

### **Répétition A-B**

Pendant la lecture d'un fichier musical, appuyer sur le bouton A-B (touche 13) pour définir le point A, il apparaît **A-** sur l'écran, appuyer à nouveau sur le bouton A-B pour définir le point B, il s'affiche **A-B** sur l'écran, la lecture se fera seulement entre point A et B.

Appuyer la troisième fois sur le bouton A-B pour quitter le mode de répétition A-B

**Note :** Dans le cas où il affiche A- ou A-B sur l'écran, les opérations de <u>V/V</u> annulent automatiquement la répétition A-B

### **Suppression de fichiers depuis l'explorer**

Dans la liste des fichiers, appuyer sur le bouton A↔**B** -REC pour supprimer, et le valider avec la touche <sup>()</sup>

### **LRC Editor :**

**Note :** Le logiciel n'est pas fourni dans le CD

Le programme « LRC Editor » vous permet de générer des fichiers .LRC (texte de parole) vous permettant d'utiliser la fonction Lyrics du lecteur.

Pour faire fonctionner ce programme, vous devez avoir installé le programme de lecture audio Winamp sur votre ordinateur.

Prenons un exemple d'un fichier mp3, on l'appellera titre.mp3, on souhaite générer le fichier « parole » correspondant. Les explications qui suivent vous donnent la méthode.

1. Ouvrir le fichier 'titre.mp3' à l'aide de Winamp. Ne pas lancer la lecture dans un premier temps.

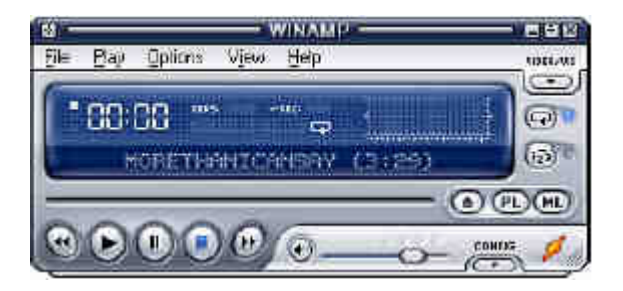

2. Ouvrir LRC Editor 4.0 et écrire les paroles dans les zones d'édition (la zone blanche). Assurez vous que les paroles sont arrangées l'une après l'autre dans le sens vertical. (Pour écrire les paroles dans la zone d'édition, le plus simple reste de copiercoller ces dernières).

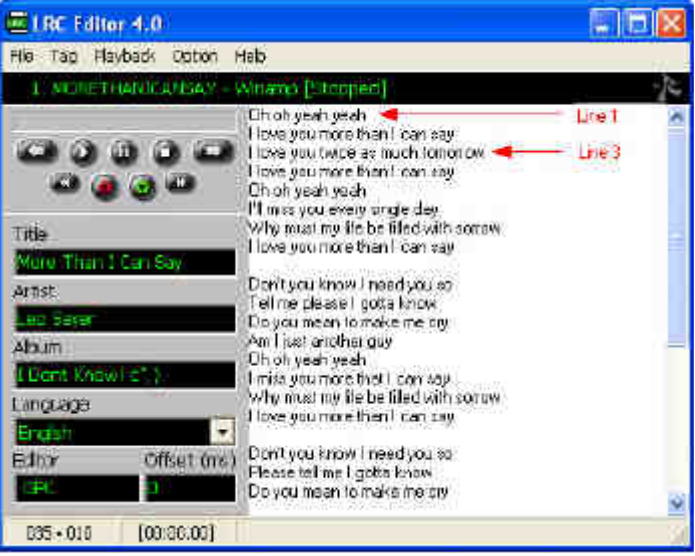

3. Ecrire les informations relatives au fichier dans les champs correspondants: Titre, Artiste, Album, Editeur. Vous pouvez aussi choisir la langue à l'aide du menu déroulant.

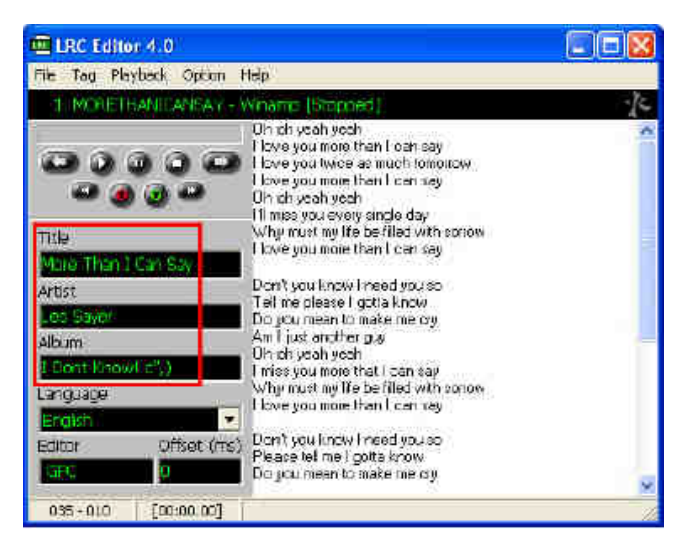

4. Pour insérer des balises de temps, lancer la lecture depuis les boutons de gauche, placer le curseur sur la ligne à baliser, puis dés que le premier mot de la ligne est chanté, appuyer sur "F5". Vous pouvez gérer la lecture depuis Winamp ou depuis les boutons.

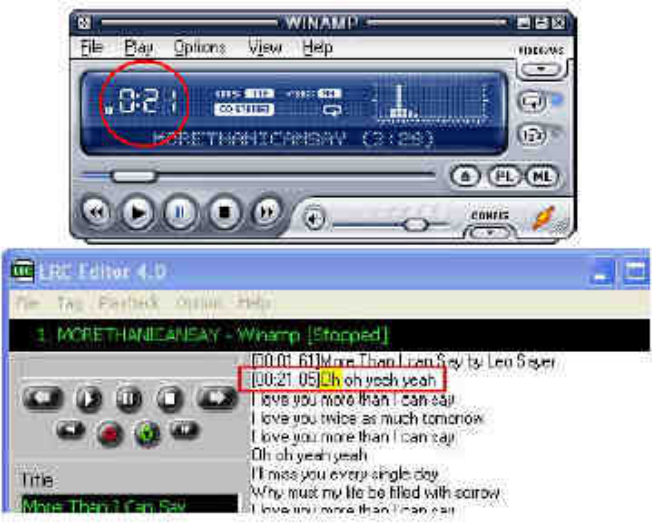

5. Lorsque vous insérez une balise à l'aide de "F5", le curseur descend d'une ligne automatiquement. S'il y a une ligne blanche dans vos paroles, vous serez obligé d'utiliser la flèche basse de votre clavier.

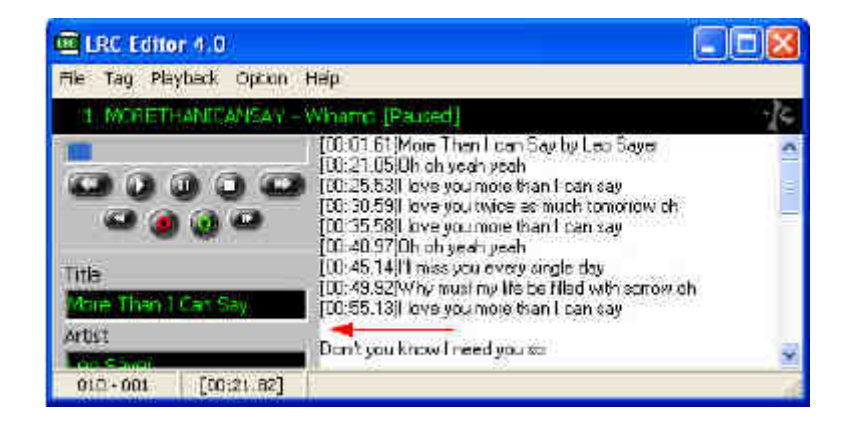

6. Lorsque l'insertion de balise est terminée, sauvegarder le fichier sous extension \*.lrc.

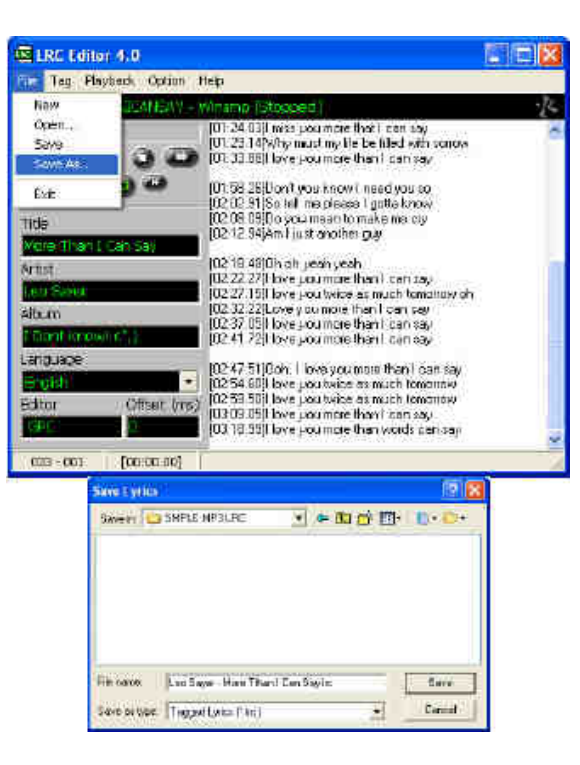

 7. Par défaut, le logiciel enregistre le fichier avec pour nom par défaut:**'Artiste' -'Titre de la chanson'**. Pour que le lecteur puisse reconnaître automatiquement le fichier de paroles, il devra avoir le même nom que le fichier mp3 auquel il est lié, càd titre.lrc

# **Mode vidéo**

### **Aller au mode vidéo**

• Depuis le menu principal, appuyer sur  $\bigcirc$  et  $\bigcirc$  (ou Volume "-" et Volume "+") pour sélectionner l'icône indiquée sur la capture d'écran suivante :

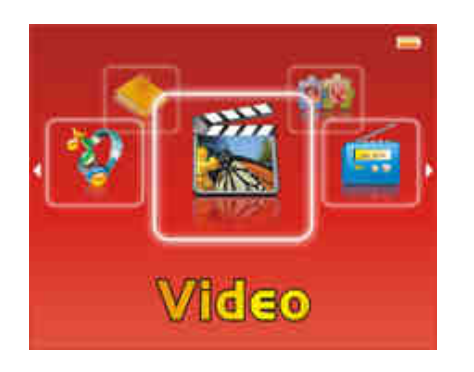

- $\bullet$  Appuyer sur  $\sp{\subset}$  pour entrer dans le mode vidéo.
- Utiliser **Volume "–" ou Volume "+"** pour sélectionner le fichier vidéo désiré
- Utiliser  $\blacksquare$  pour entrer dans un sous-répertoire, utiliser  $\clubsuit$  pour revenir au répertoire père (ou à la racine)
- $\bullet$  Appuyer sur  $\overset{\text{\tiny{def}}}{\smile}$  pour commencer la lecture

### **Ajuster le volume**

Utiliser **Volume "–" ou Volume "+"** pour diminuer ou augmenter le volume pendant la lecture

### **Fonctionnalité des touches**

- Appuyer **Volume "–" ou Volume "+"** pour sélectionner les fichiers vidéo dans l'Explorer.
- Appuyer  $\frac{w}{x}$  pour lire le fichier vidéo sélectionné.
- Appuyer brièvement sur la touche  $\equiv$  pour quitter l'interface du lecteur vidéo et revenir au répertoire-père.
- Maintenir enfoncé la touche  $\bigcirc$  pour revenir au menu principal.
- Dans la liste des fichiers, appuyer sur le bouton **A**↔**B –REC** pour supprimer un fichier sélectionné, puis confirmer la suppression en appuyant sur la touche  $\ddot{=}$

**Note : Le flux vidéo n'est pas géré par l'interface carte SD, pour pouvoir lire un fichier vidéo, la conversion et le transfert de ce fichier dans la mémoire interne seront nécessaire** 

### **AVI Converter :**

Les fichiers pouvant être encodés sont les fichiers d'extension **AVI, MPG, MPEG, RM, RMVB, WMV, DAT** pouvant être lu par un lecteur tiers, à condition que votre système (ordinateur) dispose de tous les codecs nécessaires pour la lecture des fichiers de type : **AVI, MPG, MPEG, RM, RMVB, WMV, DAT.** Sinon utilisez le **DJIX MEDIA**.

**Note :** Il est conseillé d'utiliser l'AVI Converter fourni dans le CD pour convertir les fichiers vidéo au format nécessaire Seul le format vidéo AVI est supporté, il est nécessaire d'avoir une résolution nécessaire pour le lire dans l'appareil

### **Conversion :**

Pour pouvoir faire la conversion, suivez les instructions suivantes :

- **1.** insérer le CD fourni (contient les outils de conversion), puis installer l'application « **AVConverter;**».
- **2.** Une fois l'installation terminée, lancer le logiciel : « **AVConverter;**».

La fenêtre suivante s'ouvre alors :

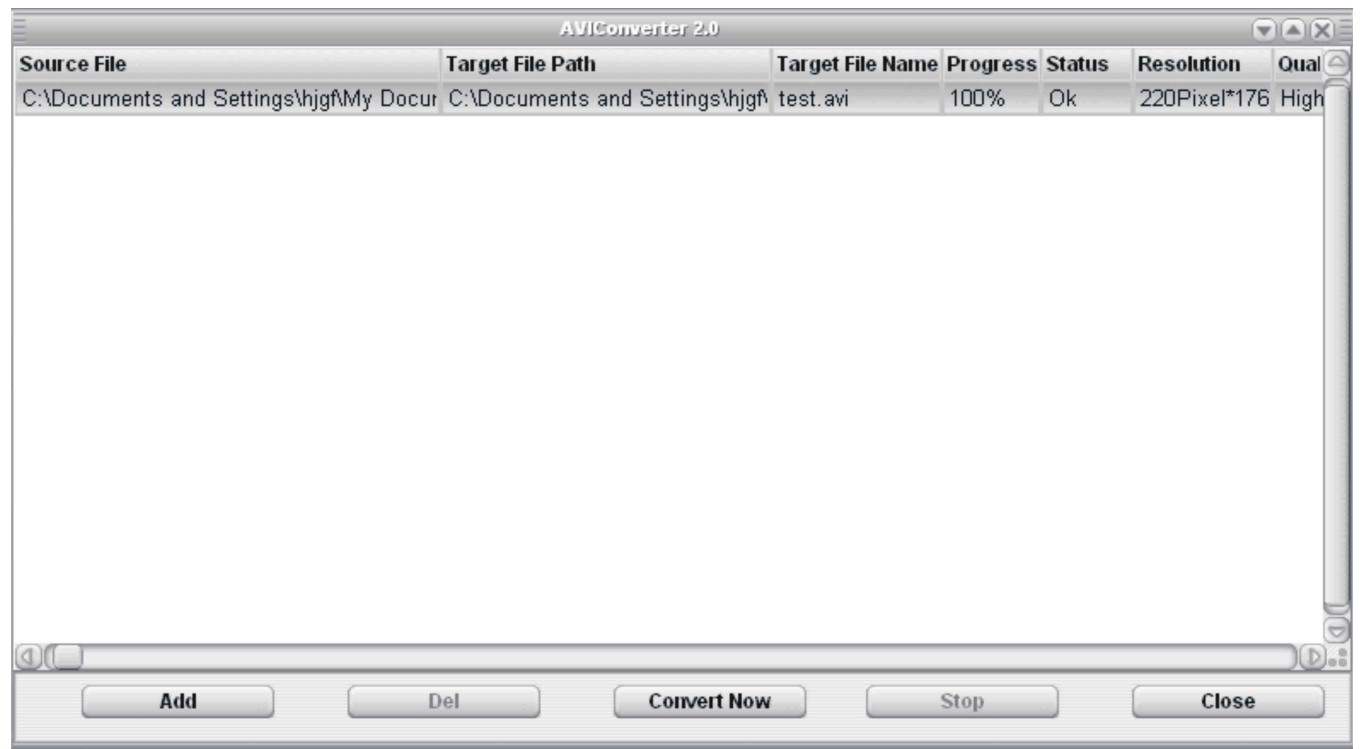

Appuyer sur la touche **Add** pour choisir le fichier vidéo à convertir.

**Remarque 1 :** 

- La résolution 128x160 pixels est recommandé.
- Nous vous recommandons d'utiliser « **Quality level Medium (128Mbyte/hr)** »
- Mediaplayer 9 ou supérieur doit être installé.

La fenêtre suivante s'affiche.

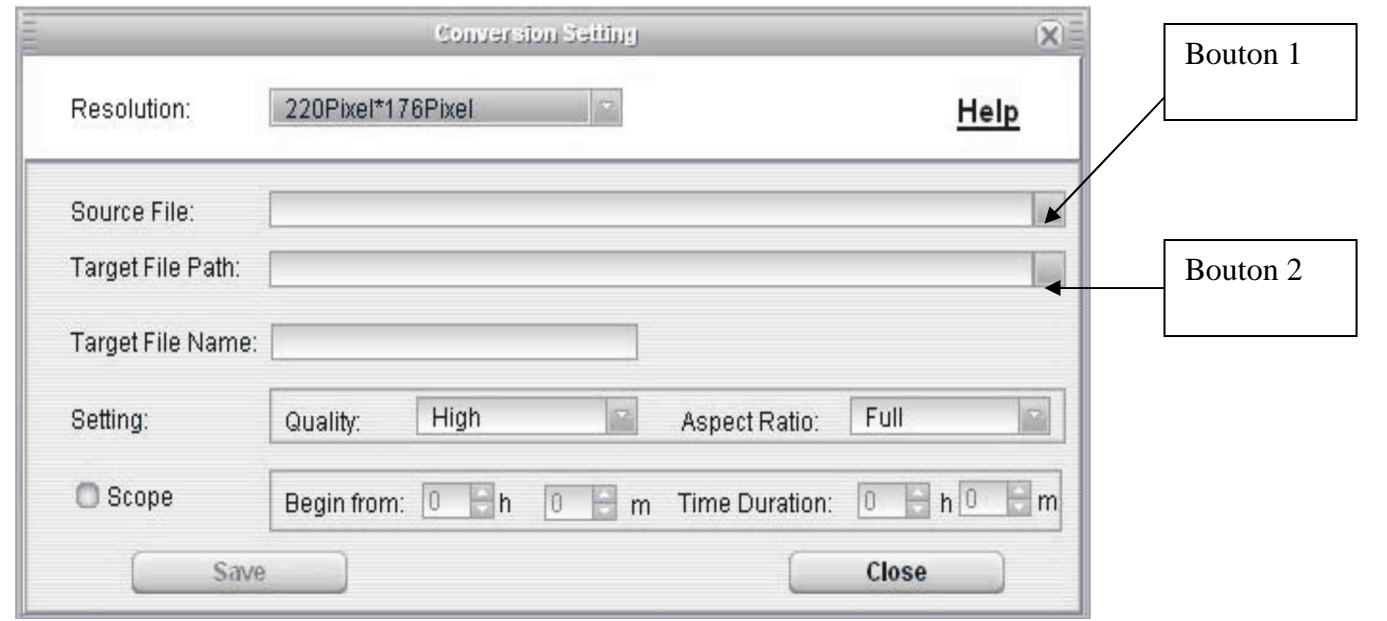

Appuyer sur le bouton 1 à droit du champ « Source file », pour choisir l'emplacement de la vidéo à convertir.

De façon automatique, le fichier encodé a le même nom que le fichier original. Mais vous pouvez le changer en modifiant son nom dans le champ « Target File Name ».

Appuyer sur le bouton 2 à droit du champ « Target File Path», pour choisir l'emplacement de la vidéo après la conversion.

#### **Remarque 2 :**

Le paramètre qualité (Quality) permet de choisir la définition de la vidéo.

Le paramètre « Aspect Ratio » permet de choisir le format de l'image de la vidéo, deux formats sont possibles : 4/3 et 16/9.

Sauvegarder en appuyant sur « Save ». Commencer la conversion en appuyant sur « Convert Now ».

#### **Remarque 3 :**

Pour supprimer une vidéo de la liste à convertir, appuyer sur le bouton « Del ».

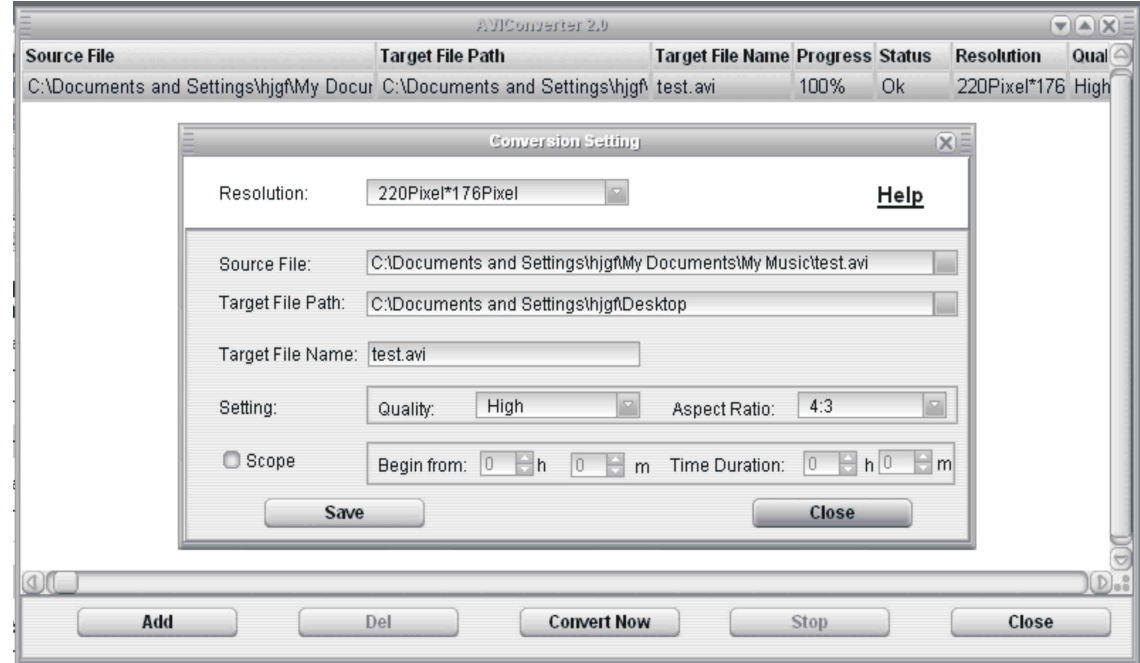

# **Mode image**

### **Aller au mode image**

• Depuis le menu principal, appuyer sur (\*) et (\*) (ou Volume "-" et Volume "+") pour sélectionner l'icône indiquée sur la capture d'écran suivante (Image) :

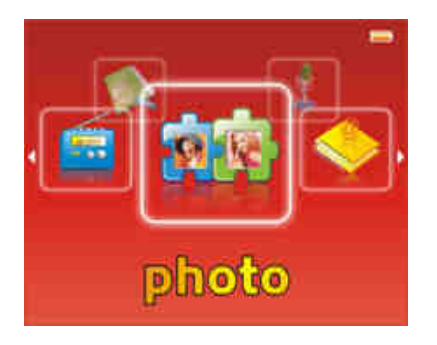

 $\bullet$  Appuyer sur  $\sp{\subset}$  pour entrer dans le mode image.

### **Fonctionnalité des touches**

- Utiliser **Volume "–" ou Volume "+"** pour sélectionner le fichier image désiré
- $\bullet$  Utiliser  $\textcircled{\tiny{\textsf{P}}}$  pour entrer dans un sous-répertoire
- Appuyer sur  $\mathbb{C}$  pour commencer la lecture, utiliser  $\mathbb{C}/\mathbb{C}$  pour passer à l'image suivante
- Appuyer ♦ pour revenir au répertoire père, ou maintenir enfoncée ♦ pour revenir au menu principal

**Note : Le seul format image supporté est JPEG**

# **Mode E-Book**

### **Aller au mode E-book**

• Depuis le menu principal, appuyer sur (\*) et (\*) (ou Volume "-" et Volume "+") pour sélectionner l'icône indiquée sur la capture d'écran suivante :

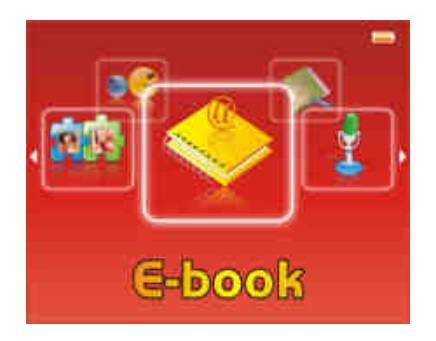

 $\bullet$  Appuyer sur  $\sp{\equiv}$  pour entrer dans le mode E-book.

### **Lire un fichier de texte**

- Utiliser **Volume "–" ou Volume "+"** pour sélectionner le fichier de texte désiré
- $\bullet$  Appuyer sur  $\overset{\text{\tiny{def}}}{\smile}$  pour commencer la lecture
- Utiliser / pour passer à la page précédente/suivante
- Utiliser **Volume "–" ou Volume "+"** pour passer à la ligne précédente/suivante
- Maintenir enfoncée  $\Theta$  pour Revenir au menu principal

### **Sauvegarder/charger un signet**

- A l'endroit désiré, maintenir enfoncée la touche A↔B –REC pour sauvegarder le signet
- Utiliser **Volume "–" ou Volume "+"** pour sélectionner l'endroit où vous le sauvegardez
- Appuyer sur  $\bigcirc$  pour valider la sauvegarde
- Appuyer brièvement sur la touche A↔B –REC pour charger le signet

# **Mode d'enregistrement**

### **Aller au mode Enregistrement**

• Depuis le menu principal, appuyer sur (\*) et (\*) (ou Volume "-" et Volume "+") pour sélectionner l'icône indiquée sur la capture d'écran suivante (Enregistrement):

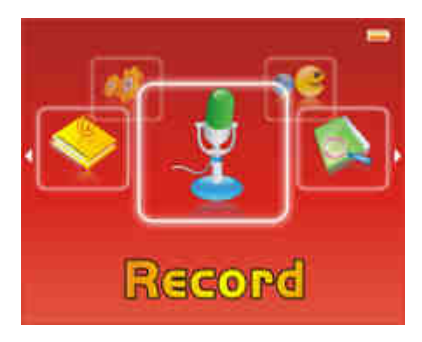

• Appuyer sur Ѿ pour entrer dans le mode d'enregistrement.

### **Enregistrement**

- 1. Dans l'interface d'enregistrement, il s'affiche « prêt à enregistrer» sur l'ecran, appuyer sur le bouton **A**↔**B –REC** pour commencer l'enregistrement
- 2. Pendant l'enregistrement, appuyer le bouton **A**↔**B –REC** pour faire une pause, appuyer sur **A**↔**B –REC** à nouveau pour reprendre l'enregistrement
- 3. Maintenir enfoncé le bouton **A**↔**B –REC** pour sauvegarder l'enregistrement
- 4. Maintenir enfoncée la touche pour revenir au menu principal

### **Lire les enregistrements**

- 1. Aller au mode musique, appuyer sur la touche  $\bigcirc$  pour voir la liste des fichiers
- 2. Utiliser Volume "-" / Volume "+" et la touche <sup>●</sup> pour sélectionner le répertoire « Mémoire interne » → « VOICE »
- 3. Appuyer  $\mathbb{R}^n$  pour commencer à lire l'enregistrement
- 4. Appuyer  $\bigcirc$  pour retourner au répertoire-père
- 5. Maintenir enfoncée la touche pour revenir au menu principal

# **Mode réglages**

### **Aller au mode réglage**

• Depuis le menu principal, appuyer sur (\*) et (\*) (ou Volume "-" et Volume "+") pour sélectionner l'icône indiquée sur la capture d'écran suivante (Réglage):

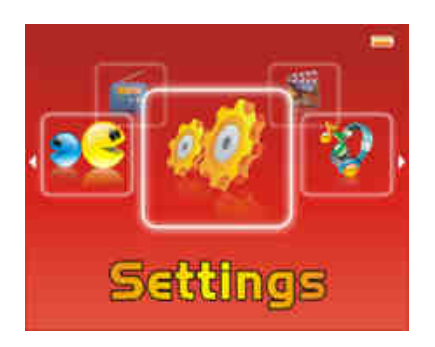

 $\bullet$  Appuyer sur  $\sp{\equiv}$  pour entrer dans le mode réglage

### **Réglage lecture**

Utiliser Volume "–" / Volume "+" pour sélectionner, et └─' pour entrer puis valider La touche vous permet aussi de revenir au répertoire-père

### **a) Mode de répétition**

- Un titre à la fois
- Un titre en boucle
- Un dossier à la fois
- Un dossier en boucle
- Tout une fois
- Tout en boucle
- Intro

### **b) Type de lecture**

Pas de répétition, un seul titre à la fois Un seul titre en boucle

- 
- Lecture de tous les titres dans le dossier sélectionné
- Tous les titres du même dossier en boucle
	- Lecture de tous les titres
	- Tous les titres en boucle
	- Introduction

Par ordre : Lecture par ordre, ne peux fonctionner en mode de répétition (Un titre à la fois et Un titre en boucle) Aléatoire : un titre au hasard dans le répertoire

### **c) Equaliseur prédéfini**

Six égaliseurs prédéfinis sont proposés par l'appareil : Normal, Rock, Jazz, Classique, POP, Bass. Vous pouvez aussi choisir l'équaliseur personnalisé qui peut être modifié dans « Equaliseur perso »

### **d) Activer/Désactiver le haut-parleur**

Le haut-parleur peut être désactivé et réactivé par l'utilisateur

### **Enregistrement**

Utiliser Volume "-" / Volume "+" pour sélectionner, et la touche  $\blacksquare$  pour entrer et valider

La touche  $\left(\sqrt[4]{\phantom{a}}\right)$  vous permet aussi de revenir au répertoire-père

La qualité et le volume sont modifiables pour le mode d'enregistrement

### **Explorer Auto**

Utiliser Volume "-" / Volume "+" pour sélectionner, et la touche  $\bigcirc$  pour entrer et valider La touche vous permet aussi de revenir au répertoire-père La temporisation de l'Explorer auto est modifiable pour le mode E-Book et le mode Image

### **Affichage (Rétro éclairage)**

Temporisation : le délai du rétro éclairage

Luminosité : 5 niveaux de luminosité proposés

Mode de rétro éclairage :

Standard : la luminosité d'écran sera au plus faible après le délai sélectionné dans la temporisation

Economique : L'écran s'éteint automatiquement après le délai sélectionné dans la temporisation

**Noter :** Appuyer sur une touche pour quitter le mode rétro éclairage

### **Système :**

**A propos :** les informations de version, le stockage restant sur la mémoire interne et la carte SD

### **Mise à jour du système**:

#### **Attention : il est déconseillé de réaliser la mise à jour du système si ce n'était pas nécessaire**

Pour pouvoir effectuer une mise à jour du système, il est nécessaire d'installer le logiciel **firmware upgrade tools** sur votre ordinateur, le logiciel **firmware upgrade tools** est fourni dans le CD, puis suivez les étapes suivantes :

**1°** Lancer le **firmware upgrade tools** 

**2°** Sélectionner le fichier \*.rfw (extension en **.rfw** disponible sur CD ou sur notre site Internet)

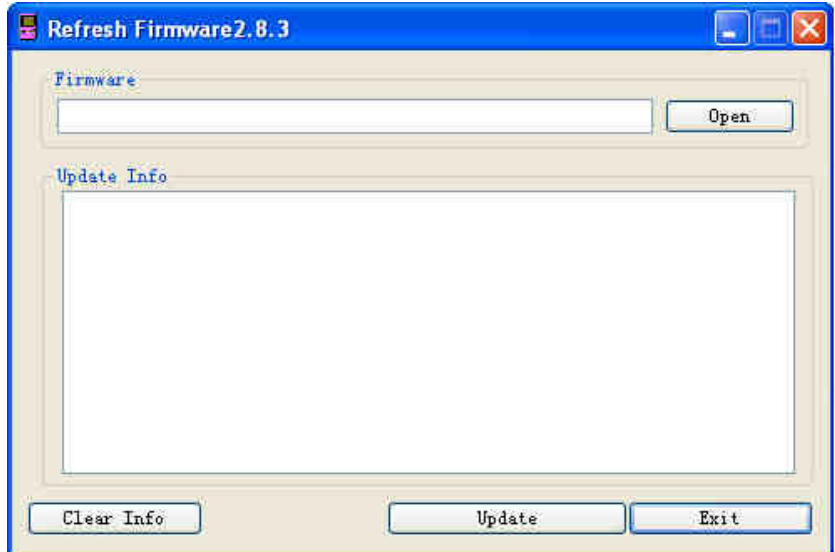

- **3°** Il dispose deux moyens d'effectuer cet opération
	- a.) Si l'appareil est allumé, suivez « Réglage → Système→ A propos → Oui », il s'affiche « USB connexion » sur l'écran,connecter le câble USB à l'appareil
	- b.) Si l'appareil est éteint, maintenir enfoncée la touche *pendant au moins 15 secondes, connecter le câble USB* à l'appareil

**4°)** Quand l'icône USB s'affiche sur l'écran de l'appareil, cliquer sur « **Update** » du logiciel **firmware upgrade tools**

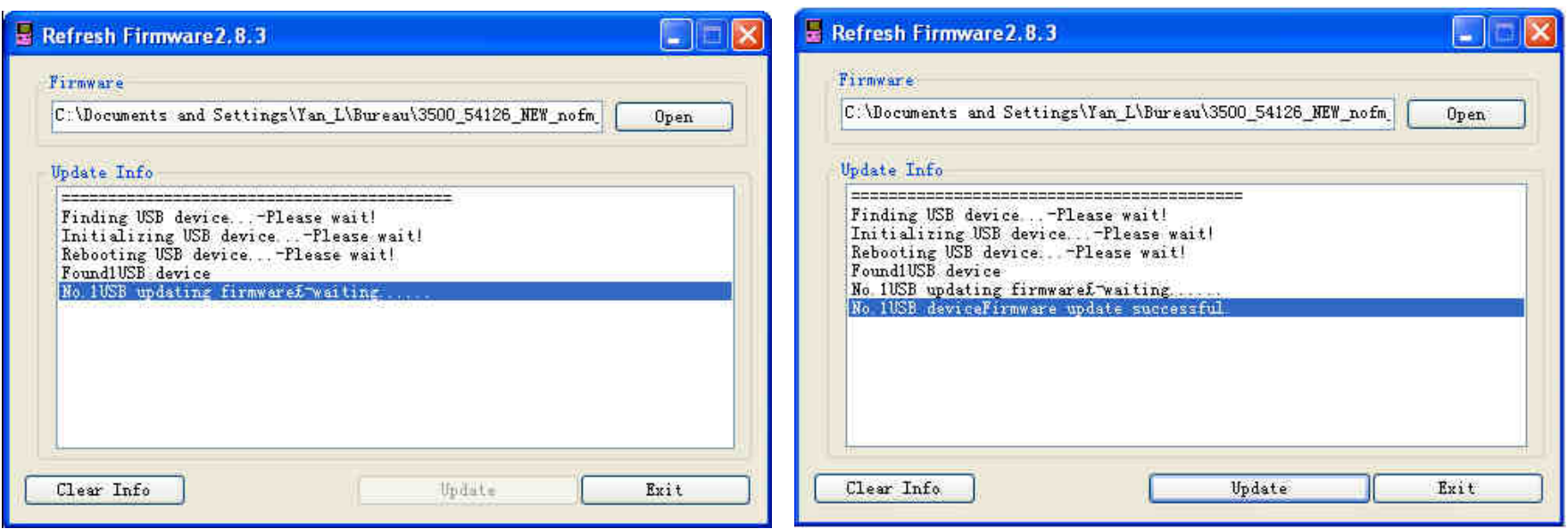

- **5°)** Le temps d'attente est de 3 à 6 minutes, à la fin de la mise à jour, il affiche « No.1Rock USB deviceFirmware updating successful. » comme indiqué sur la capture ci-dessus
- **6°)** Cliquer sur « **Exit** » pour quitter, déconnecter votre appareil

### **Réglage d'usine :**

Permet de régler l'appareil avec les paramètres par défaut

Utiliser  $\bigcirc \hspace{-3.5mm} \bullet$  et  $\bigcirc$  pour sélectionner, et la touche  $\bigcirc$  pour valider votre choix

### **Langue :**

Utiliser Volume "-" / Volume "+" pour sélectionner la langue désirée et la touche (■) pour valider 11 langues proposées : Français, Anglais, Espagnol, Allemand, Italien, Portugais, Russe, Chinois simplifié, Chinois traditionnel Japonais, Coréen

# **Mode Jeux**

### **Aller au mode Jeux**

- Depuis le menu principal, appuyer sur  $\bigcirc$  et  $\bigcirc$  (ou Volume "-" et Volume "+") pour sélectionner l'icône Jeux
- Appuyer sur pour entrer dans le mode Jeux, D-jix Yuno 150 dispose uniquement du jeu « **Tetris** »

### **Règle du jeu**

- Lorsqu'une ligne horizontale est complétée sans vide, elle disparaît et les blocs supérieurs tombent. Si le joueur ne parvient pas à faire disparaître les lignes assez vite et que l'écran se remplit jusqu'en haut, il est submergé et la partie est finie.
- 1 ligne disparue = 100 pts, 2 lignes disparues = 300 pts, 3 lignes disparues = 700 pts, 4 lignes disparues = 1500 pts
- Une augmentation de vitesse de la chute tous les 10000 points

### **Fonctionnement de boutons**

Utiliser Volume "-" / Volume " pour déplacer les pièces, <sup>4</sup> pour faire tourner les pièces, <sup>D</sup> pour faire chuter les pièces, <sup>(22)</sup> pour effectuer une pause et reprendre la partie, et  $\bullet$  pour quitter le mode Jeux

## **DJIX MEDIA**

D-Jix Media est un logiciel qui vous permet de télécharger gratuitement du contenu multimédia (« podcasts ») depuis Internet sur votre baladeur D-Jix. D-Jix Media vous permet aussi de gérer les fichiers médias de votre ordinateur, votre musique et vos vidéos et de les transférer sur votre baladeur.

Les vidéos peuvent être converties en fichier audio en utilisant le logiciel DJIX MEDIA.

#### Note :

Après l'installation de DJIX MEDIA, il est nécessaire de lire la notice d'utilisation disponible dans le menu d'aide  $\rightarrow$  contenu l'aide.

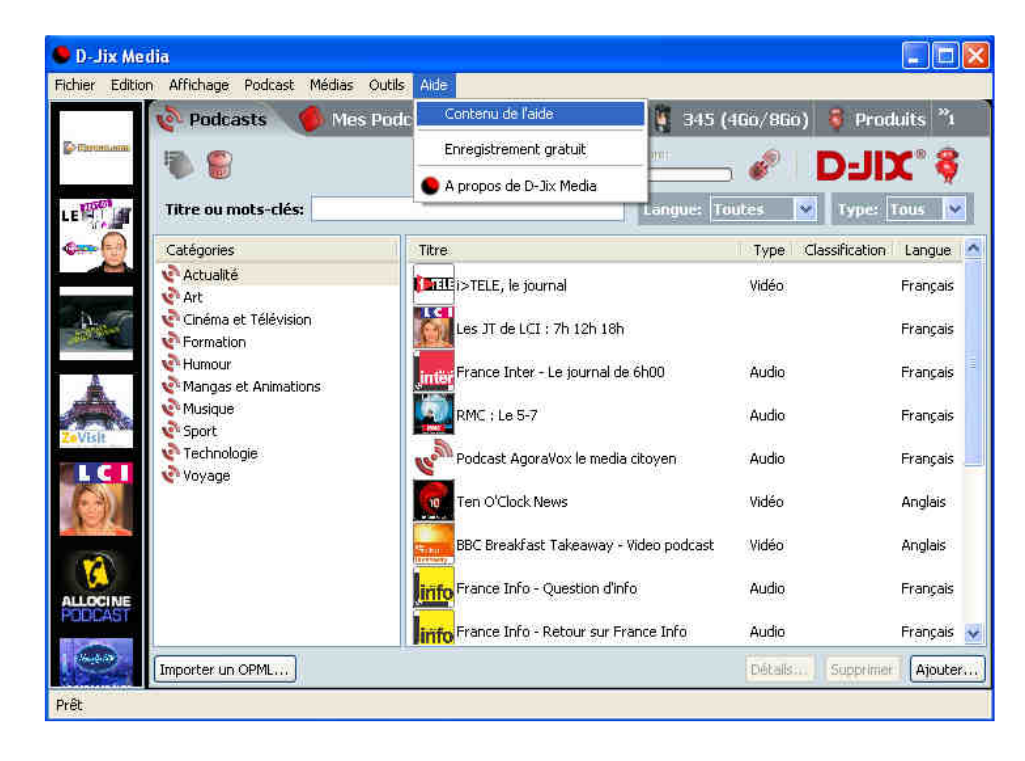

#### **Installation du logiciel D-JIX Media :**

Installation automatique depuis le baladeur D-JIX:

1. Branchez votre baladeur D-JIX sur un port USB de votre ordinateur.

2. Cliquez sur l'action « D-JIX Media »

L'installation du logiciel se lance, suivez les étapes.

### **Installation manuelle depuis le baladeur D-JIX:**

- 1. Branchez votre baladeur D-JIX sur un port USB de votre ordinateur.
- 2. Dans le « poste de travail » Windows, ouvrez le lecteur correspondant à votre baladeur:
- 1. Double-cliquez sur le fichier d'installation: djixmedia.msi ou setup.exe

### **Installation depuis le CD:**

- 1. Insérez le CD-Rom fourni avec votre baladeur.
- 2. L'installation du logiciel se lance, suivez les étapes.

### **Enregistrement du logiciel :**

L'enregistrement gratuit vous permet de valider votre licence et de recevoir des mises à jour automatiques du logiciel. Vérifiez votre adresse de courrier électronique (email) et cliquez sur le bouton « OK ». Vous recevrez votre code d'activation à 4 caractères (chiffres ou lettres) dans votre boite aux lettres électronique.

### **Note:**

 Si vous ne recevez pas l'email, vérifiez dans la catégorie « courriers non désirés » (ou « Spam »). Si au moment de l'installation vous n'avez pas de connexion Internet, ou pas d'adresse email, vous pouvez cliquer sur le bouton « S'enregistrer plus tard ».

#### **Connecter le baladeur D-JIX :**

Vérifiez que votre baladeur D-JIX est branché à votre ordinateur par le câble USB. Le lecteur est reconnu et l'espace mémoire disponible sur le baladeur apparaît dans la barre d'outils.

#### **Note :**

 Si votre appareil n'est pas reconnu automatiquement, référez-vous à la documentation pour la configuration manuelle. Cliquez sur le menu déroulant Aide / contenu de l'aide, section Gestionnaire d'appareils.

### **Transférer un Podcast sur votre baladeur D-JIX :**

**Note:** une connexion Internet est nécessaire pour utiliser les podcasts.

Dans l'onglet podcasts, cliquez sur une catégorie (ex : Actualités). Double-cliquez sur le podcast que vous avez choisi (colonne de droite), il est alors automatiquement ajouté à votre liste de podcasts.

#### Cliquez sur l'icône de **synchronisation**.

 Le dernier épisode du podcast que vous avez choisi est en cours de transfert vers votre baladeur. Ejecter votre appareil par « D-JIX Media → Yuno-150 → Ejecter) et débranchez le baladeur de votre ordinateur

#### **Le(s) fichier(s) vidéo se sont crées automatiquement dans le répertoire « MVIDEO » à la racine de la mémoire interne Le(s) fichier(s) audio se sont crées automatiquement à la racine de la mémoire interne**

**Note :** 

 Pour de plus amples informations, consultez la documentation du logiciel D-JIX Media accessible par le menu déroulant Aide / Contenu de l'aide.

Adobe Acrobat Reader ™ est nécessaire.

# **Notice de dépannage et de maintenance**

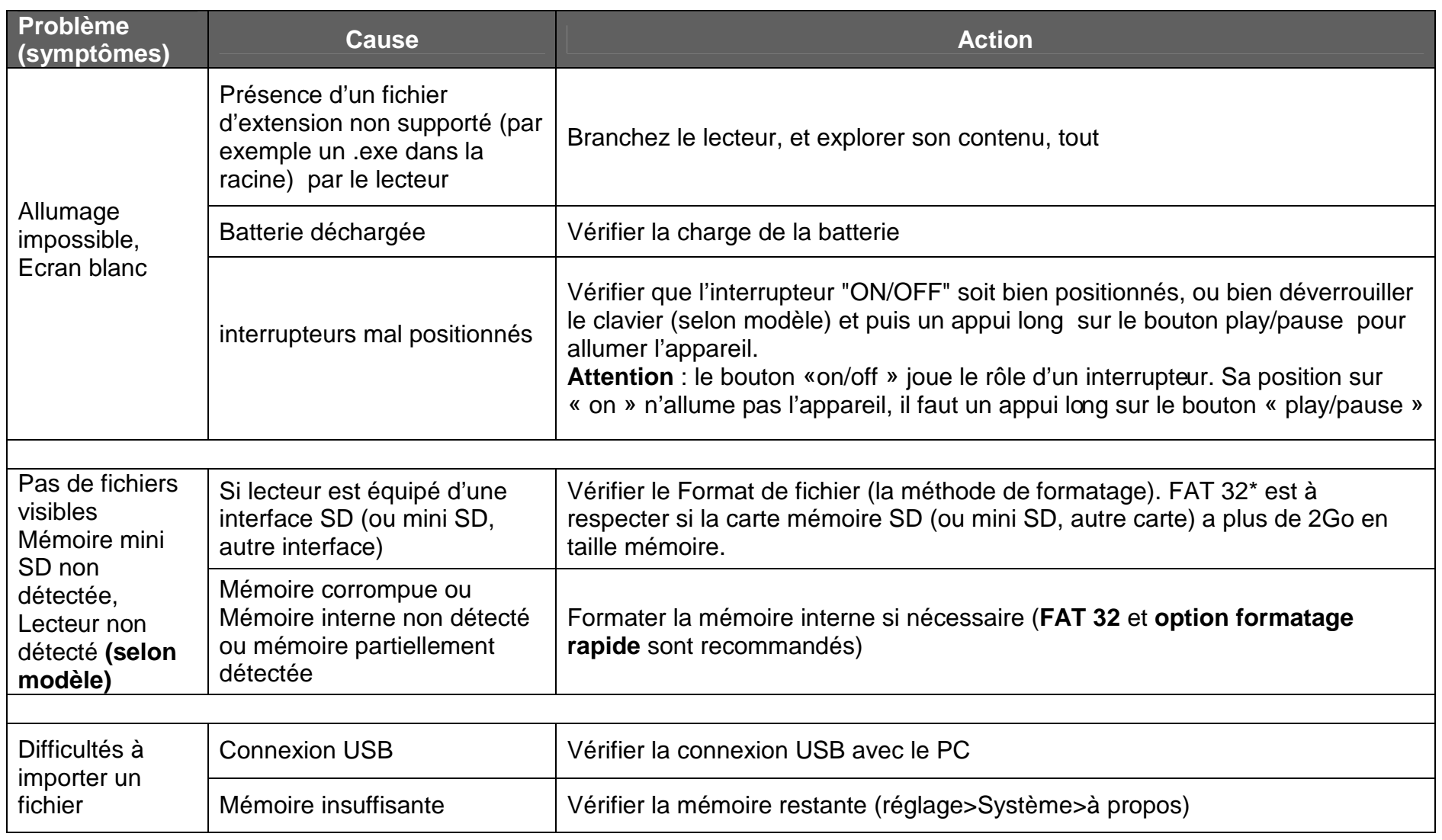

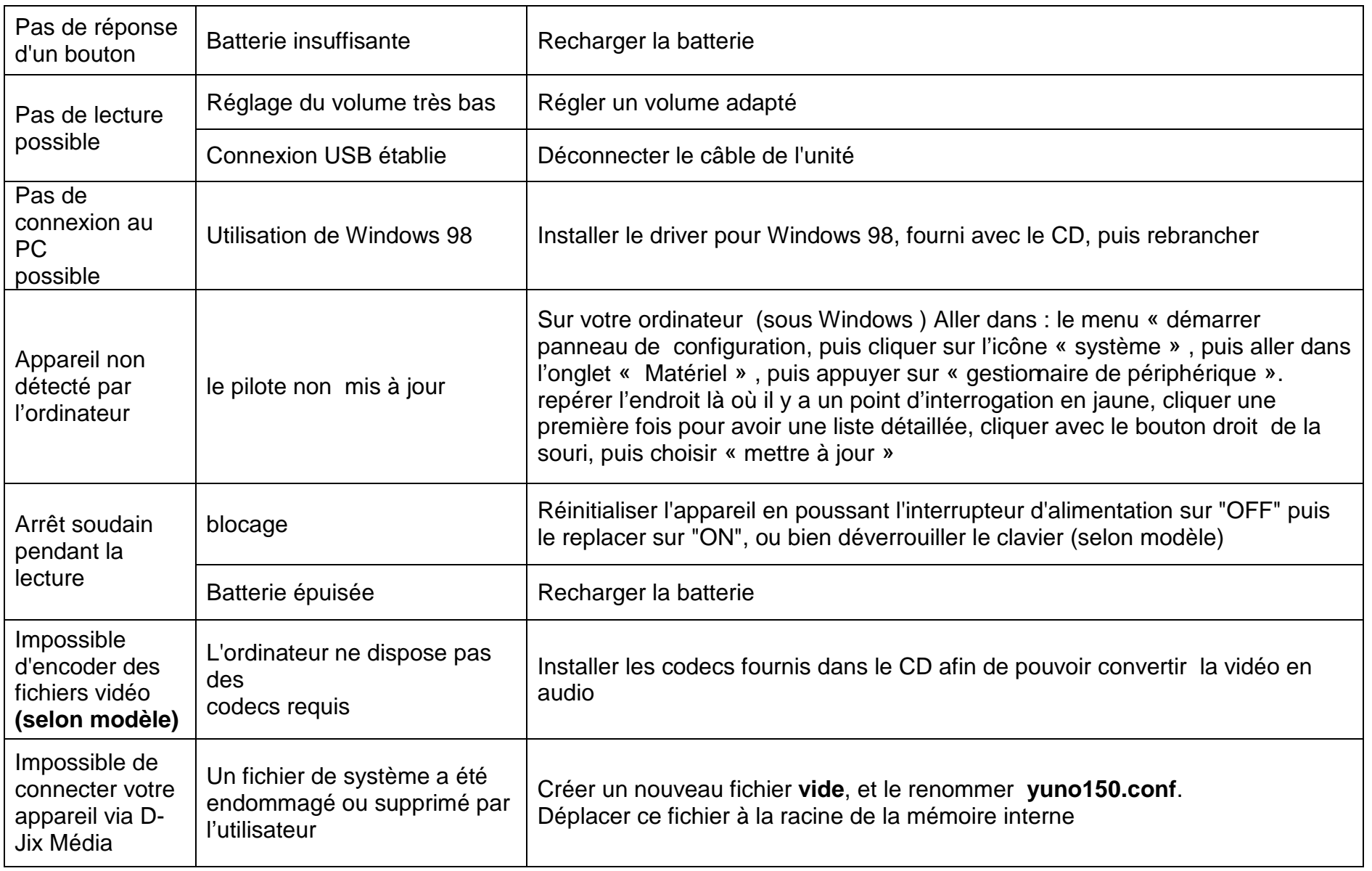

**Assistance téléphonique** 

En cas de problèmes, vous pouvez appeler le support technique D-JIX au :

**Société D-JIX www.djix.fr Tel : 01 48 63 59 25**

#### **Champ d'application de la garantie :**

La garantie fournisseur D-Jix est valable pour un usage normal du produit tel qu'il est défini dans le cadre de la notice d'utilisation.

Sont exclues de cette garantie, les détériorations dues à une cause étrangère à l'appareil.

 En particulier, la garantie ne s'applique pas si l'appareil a été endommagé à la suite d'un choc ou d'une chute, d'une fausse manœuvre, d'un branchement non conforme aux instructions mentionnés dans la notice, de l'effet de foudre, de surtension secteur, d'une protection insuffisante contre la chaleur, l'humidité ou le gel. La garantie s'étend uniquement à la France Métropolitaine.

En tout état de cause, la garantie légale pour vices cachés s'appliquera conformément aux articles 1641 et suivants du Code Civil.